# Oracle JD Edwards LICENSE PLATE INTERBRANCH TRANSFER LP

This application transfers the license plate from one branch plant location to another branch plant location.

RFgen Functional Documentation 2019

RFgen provides its customers Oracle-validated, ready-to-use suites of "Open Source" applications and a development environment that can be used to create new apps or to modify existing apps.

This document describes the business workflow and technical information used in this application.

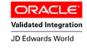

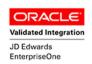

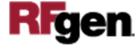

## JD Edwards: License Plate (LP) - InterBranch Transfer LP Workflow

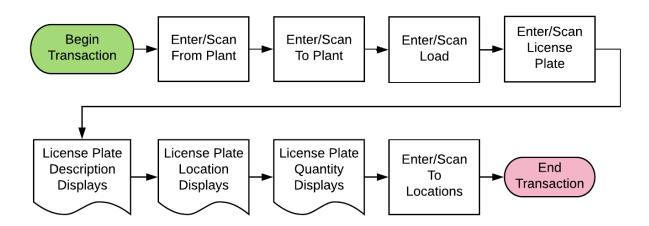

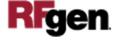

### FLPTL0200 LP – InterBranch Transfer LP

This application transfers the license plate from one branch plant location to another branch plant location. The transaction creates a transfer for all items on the pallet attached to the License plate.

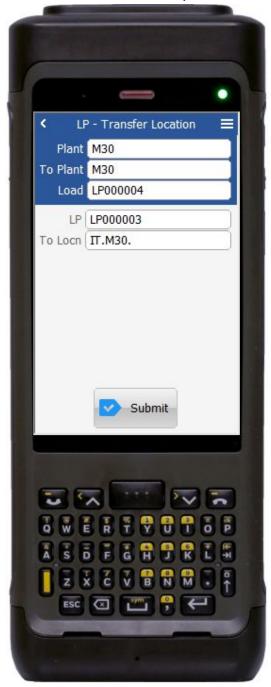

Description of Workflow

First the user scans, enters, or searches for a branch plant if one does not default from the user profile.

Second, the user then scans, enters, or searches for the destination branch plant (To Plant).

Third, the Load number field displays "NEW" which creates a new Load number.

The user can overwrite "New" using an existing Load number if desired.

Next, the user scans, enters, or searches the LP ID.

The To Location field displays "IT.Plant." It is set to display only; The user cannot change the To Location.

The user confirms all the entries are correct and taps the **Submi**t button to process a transfer of the LP from the current location to the destination location within the same plant/branch plant.

The arrow in the upper left corner, when clicked on, will take the user back to the menu.

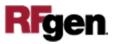

### **Technical Information**

The following describes the tables used for validation, search lists, or functions for a given prompt in this application. If applicable, the default property is also included.

| Prompt  | Validation/Table            | Default Property / In-code<br>Defaults |
|---------|-----------------------------|----------------------------------------|
| Plant   | F41001, F0006, LP002, LP005 | RFgen user profile                     |
| ToPlant | F41001, F0006, LP002, LP005 | NA                                     |
| Load    | F55101                      | NA                                     |
| LP      | F55101, F55102              | NA                                     |
| To Locn | F41001, F4100, F41021       | NA                                     |

Note: The transaction creates a transfer for all items on the pallet attached to the License plate, updates the Cardex record and item availability, and updates the LP header record with the new location.

### **Customization Considerations**

If you are planning on creating a new version of this application or modifying it for a customer, consider asking these questions to help prepare your list of customization requirements.

- 1. Do you have different items on a pallet?
- 2. Do you use lot control or serialization for your items
- 3. Do you use mixed lot?
- 4. Do you prefer to use ITM, LITM or AITM for item number in RFgen forms?

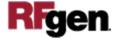